## Отчёты по инцидентам и действиям операторов

АРМ НЕЙРОСС Центр совместно с АРМ НЕЙРОСС Отчёты предоставляет возможность построения отчётов по инцидентам и по действиям операторов за смену как в ручном, так и в автоматическом режиме.

## Отчёт по действиям оператора за смену

Оператор может самостоятельно сформировать отчёт за текущую смену.

- 1. Нажмите на кнопку **W** в правом нижнем углу основного окна.
- 2. В отобразившемся меню выберите Отчёт за смену.

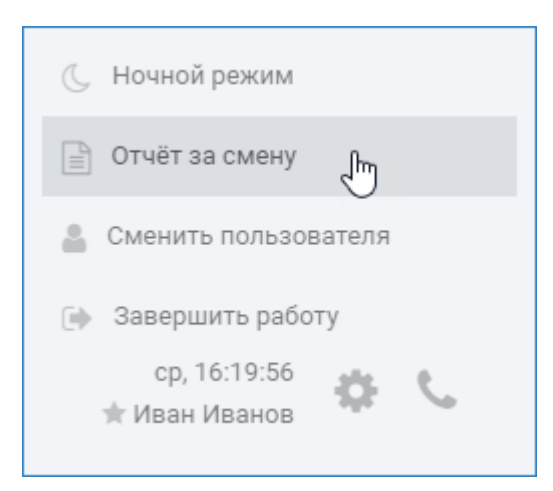

Отчёт в формате PDF будет сформирован и сохранён в папку загрузок браузера. Название отчета:

«Действия оператора за смену (ДД-ММ-ГГ ЧЧ-ММ).pdf»

, где ДД-день, ММ-месяц, ГГГГ - год, ЧЧ-часы ММ-минуты создания отчёта, например, — Действия оператора за смену (06-12-2023 16-13). pdf.

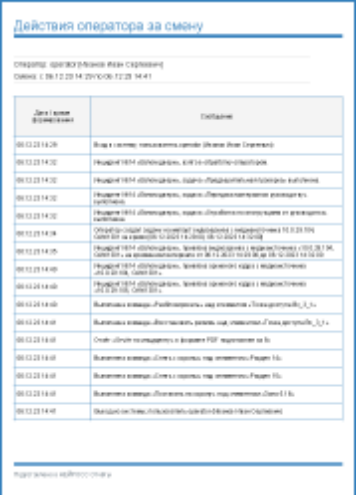

Пример отчёта за смену

© ПОДСКАЗКА

Отчёт за последнюю смену любого оператора также может быть сформирован посредством приложения [АРМ НЕЙРОСС Отчеты.](https://support.itrium.ru/pages/viewpage.action?pageId=923238904)

## Отчёт по инциденту

С помощью приложения [АРМ НЕЙРОСС Отчёты](https://support.itrium.ru/pages/viewpage.action?pageId=923238904) может быть сформирован отчёт по конкретному инциденту. Шаг формирования отчёта по инциденту может быть также включён в алгоритм обработки [\[Обработка инцидентов\]](https://support.itrium.ru/pages/viewpage.action?pageId=962643347).

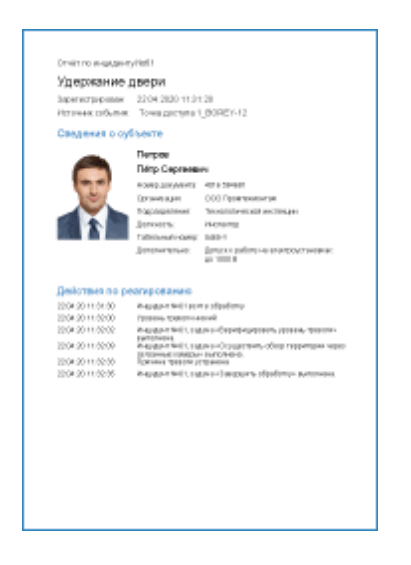

Пример отчёта по инциденту